# ОБЩЕСТВО С ОГРАНИЧЕННОЙ ОТВЕТСТВЕННОСТЬЮ

# «ГИДРОМЕТЕОПРИБОР»

**ЗАКАЗАТЬ** 

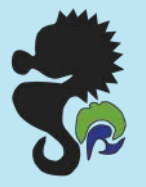

# ПРЕОБРАЗОВАТЕЛЬ СИГНАЛОВ ВЕРТУШКИ ПСВ-1

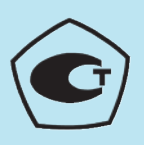

Руководство по эксплуатации

Санкт-Петербург 2013 г.

### **1. ВВЕДЕНИЕ**

1.1. В настоящем руководстве по эксплуатации, совмещенном с паспортом, приведены сведения о назначении, принципе действия, устройстве и правилах эксплуатации преобразователя сигналов вертушки ПСВ-1 (далее - **ПСВ**).

1.2. ПСВ используется совместно с гидрометрической вертушкой (далее - **вертушка**) при проведении гидрологических работ с целью измерения скорости водного потока в открытых водотоках.

1.3. ПСВ обеспечивает возможность хранения в собственной памяти (базе данных) до 99 значений результатов измерений с привязкой ко времени, дате, местоположению вертушки, а так же позволят переносить перечисленные данные в персональный компьютер (ПК) в соответствующие файлы данных.

ПСВ может использоваться как автономно, так и под полным управлением ПК.

1.4. ПСВ предназначен для совместной работы с вертушками любых типов, имеющих в качестве первичных преобразователей вращения лопастного винта:

а) контакт механический (в том числе геркон);

б) контакт, принцип действия которого основан на использовании электропроводности воды, в которой происходит вращение лопастного винта вертушки;

1.4.1. ПСВ предназначен для работы с вертушками, у которых соотношение между количеством оборотов лопастного винта вертушки и количеством изменений (далее – импульсов) выходного сигнала вертушки составляет для:

а) однооборотных - один к одному, то есть выдающих один импульс выходного сигнала за один оборот лопастного винта:

б) двадцатиоборотных – один к двадцати, то есть выдающих один импульс выходного сигнала за 20 оборотов лопастного винта.

1.5. ПСВ можно использовать в качестве пульта управления в составе установок гидрометрических дистанционных ГР-70.

1.5.1. ПСВ при работе вертушки совместно с грузом гидрометрическим типа ПИ фиксирует поступления сигналов от внешних контактов (донного или поверхностного) и выдаёт синхронно визуальные и акустический сигналы при их срабатывании.

1.6. Эксплуатация и обслуживание ПСВ должны осуществляться лицами, изучившими настоящий паспорт.

1.7. Для исключения механических повреждений ПСВ, нарушения целостности гальва-нических и лакокрасочных покрытий должны соблюдаться правила его хранения и транспортирования.

### **Содержание**

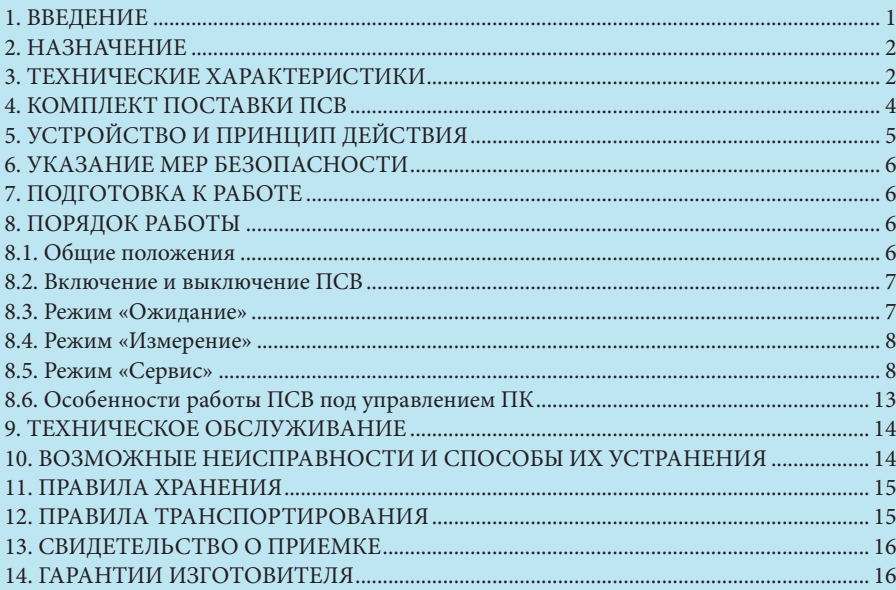

### **2. НАЗНАЧЕНИЕ**

2.1. ПСВ предназначен для совместной работы с вертушками различного типа, применяемыми в качестве датчика, преобразующего скорость набегающего водного потока в частоту импульсов выходного сигнала, то есть в изменение состояния электрического выхода вертушки:

а) замыкание контакта механического (например: ГР-55, ГР-99, ГР-21М, ИСП-1, ИСП-1М);

б) изменение выходного сопротивления, основанного на использовании электропроводности воды, в которой происходит вращение лопастного винта вертушки (например,  $\text{MCH-1}$ );

2.2. ПСВ предназначен для использования в качестве пульта управления в составе установок гидрометрических дистанционных ГР-70.

#### 2.3. ПСВ при работе с вертушкой:

а) считает количество оборотов лопастного винта вертушки за произвольный интервал времени;

б) измеряет частоту вращения лопастного винта вертушки, усредненную за время измерения;

в) вычисляет среднюю скорость водного потока за время измерения (только при работе в составе измерителя скорости потока ИСП-1М);

г) вычисляет время измерения;

д) отображает результаты измерений на дисплее;

е) выдаёт визуальные сигналы для оповещения оператора о вращении лопастного винта вертушки;

ж) вырабатывает акустический сигнал при нажатии любой кнопки ПСВ.

2.4. В дополнение к перечисленным в п. 2.3 функциям, ПСВ позволяет:

а) выполнять функции часов текущего времени;

б) записать в память (базу данных) полный перечень параметров до 99 результатов измерений;

в) вывести на дисплей ПСВ результаты любого из выполненных ранее и внесенных в базу данных результатов измерений;

г) перенести базу данных в персональный компьютер (ПК);

д) при необходимости запрограммировать свою работу через ПК.

2.5. ПСВ при работе в качестве пульта управления в составе установок гидрометрических

дистанционных ГР-70 дополнительно:

а) фиксирует моменты срабатывания донного механического контакта и поверхностного контакта, основанного на использовании электропроводности воды;

б) выдаёт визуальные и акустические сигналы для оповещения оператора о поступлении сигналов от соответствующих внешних датчиков.

2.6. Вид климатического исполнения ПСВ- УХЛ категории 3.1 по ГОСТ 15150.

2.7. Рабочие условия эксплуатации:

а) температура окружающего воздуха, °С ................................. от минус 40 до плюс 40;

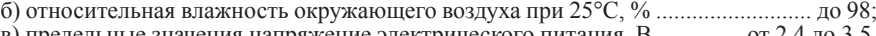

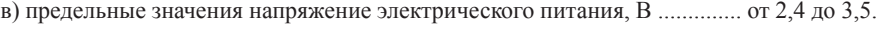

### **3. ТЕХНИЧЕСКИЕ ХАРАКТЕРИСТИКИ**

3.1. ПСВ – микропроцессорный прибор с памятью и с индикацией результатов измерений, управление которым осуществляется кнопками **Кн1-Кн3.**

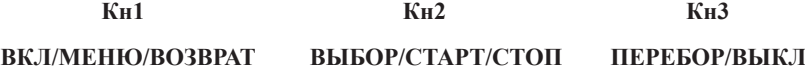

При работе совместно с ПК управление ПСВ может осуществляться с ПК.

- 3.2. ПСВ поддерживает три режима работы
	- **Ожидание**
	- **Измерение**
	- **Сервис**
- 3.3. Кнопка **ВКЛ/МЕНЮ/ВОЗВРАТ** предназначена для:
	- включения ПСВ (путем удержания менее 2 сек);
	- вызова меню для подготовки записи результатов измерения в базу данных (путем удержания после включения более 2 сек);
	- вызова меню режима **«Сервис»** (кратковременным нажатием);
	- выхода из предыдущих режимов в режим **«Ожидание»** (кратковременным нажатием).
- 3.4. Кнопка **ВЫБОР/СТАРТ/СТОП** предназначена для:
	- запуска процесса измерения (в автоматическом или ручном режимах измерения);
	- остановки процесса измерения (кратковременным нажатием);
	- выполнения вспомогательных функций в режиме работы **Сервис**.
- 3.5. Кнопка **ПЕРЕБОР/ВЫКЛ** предназначена для:

• последовательного переключения индикации одной из четырех измеряемых величин: времени измерения, числа оборотов вертушки, частоты вращения винта вертушки и скорости потока в режиме **«Ожидание»** или текущих значений перечисленных величин в режиме **«Измерение»** (путем кратковременных нажатий);

- переключения ( перебора) разделов меню **«Сервис»**
- перебора цифр часов, даты или номера записи значений параметров в память ПСВ,

а так же установки значений глубин и дистанции при подготовке их к записи в память ПСВ

• выключения ПСВ (путем удержания более 2 сек).

3.6. Отображение информации в ПСВ осуществляется при помощи восьмиразрядного семисегментного жидкокристаллического дисплея (далее – дисплей):

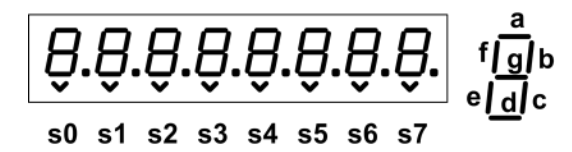

Разряды обозначены на рисунке **s0-s7**. Символообразующие сегменты обозначаются буквами **a…g** латинского алфавита. В каждом из знакомест кроме 7 символообразующих сегментов имеются 2 дополнительных: десятичная точка и «галочка», которая использована в качестве курсора для выделения необходимых символов, например, при их установке.

3.7. Цена единицы младшего разряда дисплея равна при индикации:

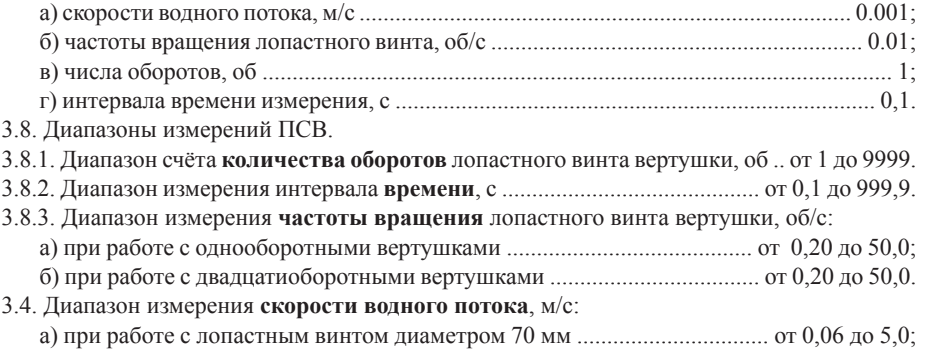

б) при работе с лопастным винтом диаметром 120 мм .............................. от 0,03 до 5,0.

3.9. Пределы допускаемых значений относительной погрешности ПСВ при преобразовании частоты вращения лопастного винта вертушки должны быть в пределах, определяемых по формуле:

 $\delta_n = \pm [0,004 + 0,0003 (50/n - 1)] \times 100$  (3.1)

где  $\delta$  - пределы допускаемой относительной погрешности ПСВ при преобразовании частоты вращения лопастного винта вертушек, %;

n - измеряемая частота вращения лопастного винта вертушек, об/с.

3.10. Результаты измерения, выбранные параметры и режимы сохраняются при выключении ПСВ.

3.11. Электрическая связь ПСВ с вертушкой, донным и поверхностным контактами может осуществляться по стальному канату диаметром 2,8 мм с изолированной токопроводящей жилой длиной.

*Примечание. Совместная работа вертушки с донным и поверхностным контактами возможна при подключении их к преобразователю через согласующее устройство (делитель сигналов).*

3.12. Электрическое питание ПСВ осуществляется от двух гальванических элементов с номинальными напряжениями, В ................................................................................................. 1,5.

3.12.1. Тип гальванических элементов:

• отечественного производства – **316**;

• зарубежного производства – **R6** (например, фирмы Panasonic).

3.12.2. Ток потребления от источника электрического питания, мА:

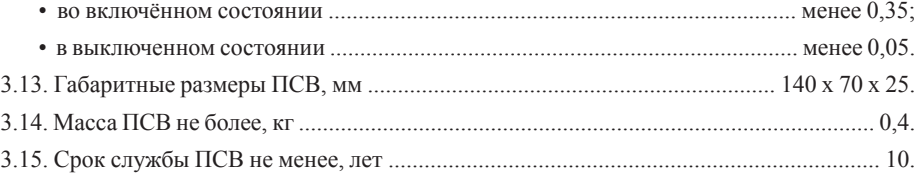

### **4. КОМПЛЕКТ ПОСТАВКИ ПСВ**

4.1. В комплект поставки ПСВ входят, шт:

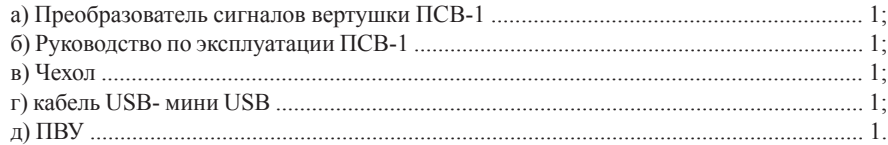

*Примечание. Гальванические элементы для электропитания ПСВ поставляются по отдельному заказу.*

## **5. УСТРОЙСТВО И ПРИНЦИП ДЕЙСТВИЯ**

5.1. Внешний вид ПСВ, расположение органов управления и основных элементов приведено на рисунке.

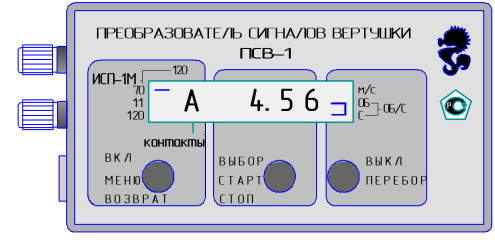

5.2. Конструктивно ПСВ выполнен в пластмассовом корпусе с крышкой, в котором размещены печатная плата с электронными элементами, жидкокристаллический дисплей , два гальванических элемента для электрического питания ПСВ.

Крышка съемная и используются при замене гальванических элементов.

На боковой стенке корпуса ПСВ установлены клеммы для подключения к линии связи с вертушкой и поверхностным и донным контактами:

- красного цвета для подключения сигнального провода;
- чёрного цвета для подключения общего провода (корпус вертушки).

На этой же стенке размещено гнездо мини-USB для подключения к ПК.

Для параллельной работы ПСВ с вертушкой и поверхностным и донными контактами необходимо их подключать через специальное устройство для разделения сигналов вертушки от сигналов поверхностного и донного контактов (делитель сигналов), входящее в состав гидрометрических грузов.

Под лицевой поверхностью корпуса установлен звуковой излучатель, который выдаёт сигналы при нажатии на любую из кнопок и при срабатывании донного или поверностного контактов.

Дисплей расположен на лицевой поверхности корпуса и закрыт смотровым стеклом.

Для переноски и хранения ПСВ служит чехол.

5.3. Работа ПСВ основана на формировании из выходных сигналов вертушки электрических импульсов, счёте их количества, вычисления усреднённого значения частоты вращения лопастного винта за текущее время измерения и вычисления скорости водного потока.

При этом для однооборотных вертушек единицей счёта является один оборот лопастного винта, для двадцатиоборотных вертушек - 20 оборотов.

Измерение начинается после нажатия на кнопку **ВЫБОР\СТАРТ\СТОП** и с приходом после этого первого импульса от вертушки. Заканчивается измерение либо автоматически, либо при повторном нажатии кнопки и с приходом после этого очередного импульса от вертушки.

Окончание измерения в автоматическом режиме происходит в момент прихода очередного импульса от вертушки при совпадении двух условий:

а) продолжительность времени измерения должна быть не менее 60 секунд;

б) количество оборотов, сделанное лопастным винтом за время измерения, должно быть не менее 20.

То есть, если за 60 секунд с момента начала измерения от вертушки поступило двадцать и более импульсов, при работе с однооборотными вертушками, или один и более, при работе с двадцатиоборотными вертушками, то измерение заканчивается с приходом первого после шестидесятой секунды импульса.

Если время измерения более 60 секунд, то есть лопастной винт вращался во время измерения с меньшей скоростью, то окончание измерения происходит по приходу двадцатого для однооборотных вертушек, или очередного импульса с момента начала измерения для двадцатиоборотных вертушек.

#### ПРЕОБРАЗОВАТЕЛЬ СИГНАЛОВ ВЕРТУШКИ ПСВ-1 РУКОВОДСТВО ПО ЭКСПЛУАТАЦИИ

Результатом измерения в составе измерителя скорости потока ИСП-1М является значение скорости водного потока, вычисляемое ПСВ в соответствии с заложенными в него функциями преобразования лопастных винтов вертушки, которые выражают зависимость между частотой вращения лопастных винтов и скоростью водного потока. Результатом измерения в составе измерителей скорости водного потока других типов (однооборотных или двадцатиоборотных) является вычисляемое ПСВ значение частоты вращения лопастного винта.

5.4. Режимы и результаты измерения количества оборотов лопастного винта, скорости вращения лопастного винта, время измерения и вычисленное значение скорости водного потока (при работе в составе измерителя скорости потока ИСП-1М) сохраняются в памяти ПСВ до начала следующего измерения и при выключении и выключении ПСВ.

### **6. УКАЗАНИЕ МЕР БЕЗОПАСНОСТИ**

Соблюдать при работе с ПСВ действующие «Правила по технике безопасности при производстве наблюдений и работ на сети РОСГИДРОМЕТа»

### **7. ПОДГОТОВКА К РАБОТЕ**

7.1. Подготовка ПСВ к работе производится в следующей последовательности:

а) извлечь ПСВ из чехла;

б) снять на задней стенке корпуса крышку, закрывающую отсек для гальванических элементов питания;

в) вставить согласно маркировки в отсек гальванические элементы питания;

г) включить ПСВ кнопкой **ВКЛ/МЕНЮ/ВОЗВРАТ** и удостовериться в том, что на дисплее имеется информация;

д) закрыть крышку отсека для элементов питания;

е) проверить функционирование ПСВ, нажимая на кнопку **ПЕРЕБОР\ВЫКЛ** и наблюдая за изменением информации на дисплее.

*Примечание. Выключение ПСВ происходит автоматически через десять минут после последнего нажатия на какую либо из кнопок и отключенном ПК.*

7.2. Подготовить к работе гидрометрическую вертушку согласно руководству по эксплуатации на конкретную вертушку.

### **8. ПОРЯДОК РАБОТЫ**

#### **8.1. Общие положения**

Порядок работы с преобразователем при проведении измерений скорости водного потока в общем случае следующий:

а) установить вертушку на средство погружения согласно инструкции по эксплуатации и «Наставлениям гидрометеорологическим станциям и постам», выпуск 6, часть II;

б) подключить сигнальный провод вертушки к клеммам ПСВ. Если вертушка работает на тросе с токопроводящей жилой, то клеммы ПСВ соединить с токосъемными клеммами лебедки. При подключении ПСВ следить за тем, чтобы проводник, связанный с корпусом вертушки или лебедки, был соединен с клеммой ПСВ чёрного цвета (общий провод);

в) разместить ПСВ в удобном месте на средстве переправы (в лодке, катере, на мостике, в люльке);

г) выполнить начальные установки работы ПСВ (при необходимости): установить текущее время, дату, включить донные контакты (при наличии), выбрать тип вертушки (см: п режима **«Сервис»)**;

д) следовать в соответствии с описанием программы работы ПСВ (пп. 8.2. – 8.6).

#### **8.2. Включение и выключение ПСВ**

8.2.1. Включение ПСВ производится нажатием кнопки **Кн1(ВКЛ)** и удерживанием ее до появления индикации на дисплее (максимально 2 сек.).

ПСВ переходит в режим **Ожидание** с индикацией одного из параметров в зависимости от последнего перед выключением состояния дисплея. Из режима **Ожидание** возможен пере-ход в режимы **Измерение** или **Сервис**.

8.2.2. Выключение ПСВ может производиться вручную или автоматически.

8.2.2.1. Выключение ПСВ вручную возможно только из режима Ожидание при длительном (>2

сек) нажатии кнопки **Кн3 (Выкл)**. Операция подтверждается кратковременным (~0.5 сек) звуковым сигналом и индикацией сообщения «**-OFF-**» (см. рис.).

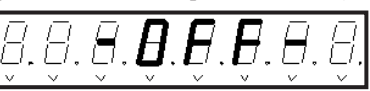

8.2.2.2. Автоматическое выключение прибора происходит при отсутствии всех внешних подключений (вертушки и ПК) примерно через 9 минут после прекращения работы с ним. Автоматическое выключение также сопровождается звуковым сигналом и индикацией сообщения «-**OFF**-» в течение 4 секунд.

#### **8.3. Режим «Ожидание»**

8.3.1. В этом режиме ПСВ находится до начала и после окончания процесса измерения. Нажатие кнопок инициирует следующие функции:

**Кн1** (менее 2 сек.) – переход в режим «**Сервис**»;

**Кн1** (более 2 сек.) – вызов меню для подготовки записи результатов измерения в базу данных;

**Кн2** – старт/стоп процесса измерения;

**Кн3** (менее 2 сек.) – последовательное переключение режима индикации одной из четырех измеряемых величин: времени измерения, числа оборотов вертушки, частоты вращения вертушки в об/сек и скорости потока в м/сек.

Сегмент в позиции **s0** указывает на тип вертушки, а комбинация сегментов в позиции **s7** определяет вид выводимого параметра (время, число оборотов, частота и скорость). «Мигание» десятичной точки в разряде **s1** сигнализирует о вращении вертушки.

8.3.2. Отображение текущего времени измерения (максимальное значение 999.9 секунд).

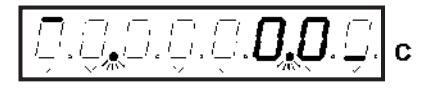

8.3.3. Индикация текущего числа оборотов вертушки (максимальное значение 9999 оборотов).

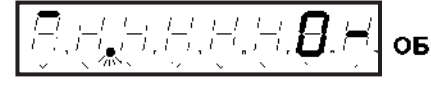

8.3.4. Индикация частоты вращения вертушки (максимальное значение 99.99 об/секунду).

8.3.5. Индикация скорости потока (максимальное значение 9.999 м/секунду). **Кн3** (более 2 сек.) – игнорируется.

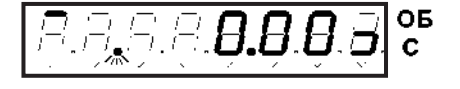

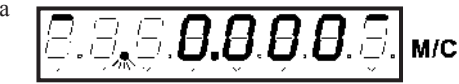

#### **8.4. Режим «Измерение»**

8.4.1. Переход в режим измерения производится нажатием **Кн2.** Кратковременное (менее 2 сек.) – старт процесса измерения с автоматическим окончанием по истечении предустановленного времени усреднения 60 секунд. Переключение прибора в данный режим индицируется появлением символа '**A'** («Автомат») в позиции s1 дисплея, как показано на рисунке.

«Мигание» символа '**A**' сигнализирует об ожидании прихода первого импульса с вертушки (см. п. 5.3)

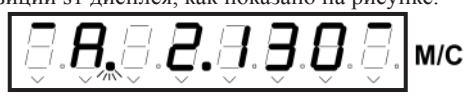

8.4.2. Досрочное окончание процесса измерения возможно при повторном нажатии **Кн2** (Ручной Стоп).

8.4.3. В режиме «**Измерение**», также как и режиме «**Ожидание**» кнопкой **Кн3** можно без каких-либо ограничений переключать режим индикации измеряемых параметров аналогично пп.8.3.2 8.3.5 с той разницей, что индицироваться будут текущие значения параметров.

8.4.4. Период обновления информации на дисплее равен 0.125 сек при индикации времени и оборотов и 2 сек при индикации частоты вращения и скорости потока.

8.4.5. «Длинное» нажатие **Кн2** (более 2 сек.) инициирует старт процесса измерения с задаваемым пользователем интервалом усреднения («Ручной» режим измерения).

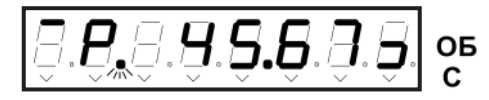

Переключение прибора в ручной режим измерения индицируется появлением символа '**Р'** («Ручной») в позиции s1 дисплея, как показано на рисунке. Как и при автоматическом измерении «мигание» символа '**Р**' сигнализирует об ожидании прихода первого импульса от вертушки.

8.4.6. Окончание процесса ручного измерения достигается при наступлении одного из 3-х возможных событий: повторное нажатие **Кн2** (Ручной Стоп) при достижении желаемого времени усреднения (п. 8.3.2), а также при переполнении счетчиков времени (999.9 сек.) или числа оборотов вертушки (9999).

8.4.7. По завершении процесса измерения как в автоматическом, так и в ручном режимах прибор возвращается в режим «**Ожидание».**

#### **8.5. Режим «Сервис»**

8.5.1. Режим «**Сервис**» используется для выполнения следующих операций с прибором: - индикация и коррекция часов реального времени;

- управления записью, чтением и стиранием базы данных результатов измерения;

- изменением начальных установок (setup) прибора, в том числе задание типа вертушки, разрешение/запрет контроля донного контакта и разрешение/запрет звуковой индикации вращения винта вертушки;

- индикация напряжения питания (если прибор не подсоединен к ПК, то индицируется напряжение батареи).

8.5.2. Переключение в режим «**Сервис**» возможно из режимов «**Ожидание**» и «**Измерение**» при нажатии **Кн1.** Если прибор до этого находился в режиме «**Ожидание**», то пользователю доступны все перечисленные в п.8.5.1 функции.

При нажатии **Кн1** в режиме «**Измерение**» пользователю доступны только операции с часами реального времени и функция стирания базы данных. Процесс измерения при этом не прерывается.

8.5.3. Кратковременное нажатие **Кн1** (менее 2 сек) вызывает меню режима «Сервис». Переключение разделов меню производится кнопкой **Кн3** (перебор) по кругу в следующем порядке:

**t** - текущее время, **d** - текущая дата, **ERASE** - cтирание базы данных, **READ** - чтение базы данных, **SETUP** - начальная установка параметров ВП, **Ub** - напряжение батареи.

#### **Индикация текущего времени**

Параметр **текущее время** маркируется символом t слева в позиции s0 и индицируется в виде трех двухразрядных десятичных чисел, разделенных десятичными точками в формате 'часы.минуты.секунды'. Часы

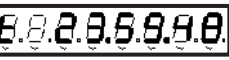

представлены в 24 часовой нотации. Обновление индикации текущего времени производится с периодом 2 секунды.

#### **Индикация текущей даты**

Параметр **текущая дата** маркируется символом d слева и индицируется аналогично времени в формате 'день. месяц. год'. Обновление индикации текущей даты производится с периодом 2 секунды.

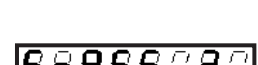

8888888

Раздел **cтирание базы данных** индицируется словом 'ErASE ?', как показано на рисунке. Предусмотрены 3 возможных варианта выхода из данного раздела с подтверждением стирания или отказом от него:

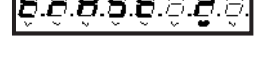

0.0.0.C

а) Подтверждение **cтирания базы данных**. «Длинным» нажатием кнопки **Кн2** (выбор) подтверждают команду стирания, после выполнения которой появляется кратковременное сообщение '**donE**' с дальнейшим возвратом в исходный режим – «**Ожидание**» или «**Измерение**».

 б) Отказ от стирания базы реализуется нажатием **Кн3** с переходом в следующий раздел меню «**Сервиса**».

#### в) Нажатие **Кн1** с выходом из режима «**Сервис**» в исходный.

Раздел **чтение числа записей в базе данных** индицируется словом '**rEAd'** в 4-х левых разрядах индикатора. Двухразрядное десятичное число справа показывает число записей в

базе данных. Число записей, равное 99 (как это показано на рисунке), означает полное заполнение памяти, выделенной под хранение базы данных. Соответственно, индикация '**rEAd 00**' означает, что база данных пуста.

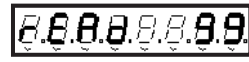

18.B.B.B.P.A.<del>R</del> Раздел **начальная установка** параметров ВП индицируется словом '**SetUP ?**' как показано на рисунке.

**Напряжение батареи** отображается символом 'Ub' и десятичным значением в вольтах в формате 'd.dd'. Нормальным для работы ВП является диапазон напряжения питания **2.40…3.60** вольт.

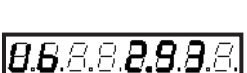

8.5.4. Возврат из режима «**Сервис**» в исходный («**Ожидание**» или «**Измерение**») осуществляется при повторном нажатии кнопки **Кн1.**

8.5.5. Переход из режима индикации **текущего времени** (п.4.3.1) в режим его установки достигается нажатием кнопки **Кн2** (выбор). При этом появляется курсор, указывающий на цифру, подлежащую установке – старшую цифру часов (см. рисунок).

.e.a.s.a.s

Кнопкой **Кн3** (Перебор) изменяют данную цифру. Каждое нажатие увеличит цифру на 1 с переходом от максимально возможного к нулю. Нажатие **Кн2** (выбор) фиксирует новое значение цифры и переводит курсор на следующий разряд – младшую цифру часов. Далее аналогично можно установить значение минут.

Установка произвольного значения секунд не предусмотрена. Когда после установки минут курсор указывает на цифры секунд, нажатие любой из кнопок **Кн2** или **Кн3** приводит к обнулению численного значения секунд и выходу из режима «**Сервис**» в исходный.

«Досрочный» выход из режима установки текущего времени на любом его этапе производится нажатием кнопки **Кн1**.

#### ПРЕОБРАЗОВАТЕЛЬ СИГНАЛОВ ВЕРТУШКИ ПСВ-1 РУКОВОДСТВО ПО ЭКСПЛУАТАЦИИ

8.5.6. **Установка текущей даты** производится аналогично установке времени (п.8.5.5) переходом из режима индикации даты (п.4.3.2). Предусмотрена следующая последователь ность установки: десятки лет, единицы лет, месяц, десятки и единицы дней.

8.5.7. Вход в режим **чтения базы данных** осуществляется из раздела чтение числа записей в базе данных (п.8.5.3.) меню

«сервиса» нажатием **Кн2** (выбор). Далее следует этап задания желаемого для просмотра номера записи. Вначале индицируется номер последней записи, который может быть изменен по выбору пользователя в пределах от начального максимального значения до единицы. Курсор при этом вначале устанавливается на старшей цифре, как показано на рисунке. Каждым нажатием кнопки **Кн3** (перебор) данная цифра уменьшается на 1 (если это возможно!).

28.8.3.9

9.9

a

 $E.E.B.B.$ 

Переход к установке младшей цифры номера записи – кнопкой **Кн2** (выбор). Следующее нажатие **Кн2** снова возвращает к установке старшего разряда номера записи и т.д.

Вход в режим **просмотра выбранной записи** – «длинным» нажатием **Кн2** (выбор). В этом режиме возможен поочередный (по кругу) просмотр полей выбранной для просмотра записи в следующем порядке:

#### а) **дистанция и глубина**

Символом **L** обозначается дистанция, выражаемая трехразрядным дясятичным числом (000-999).

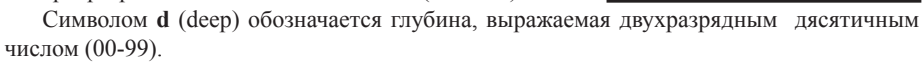

б) **дата** индицируется аналогично п.8.5.3;

- в) **время** индицируется аналогично п.8.5.3;
- г) **длительность измерени**я индицируется аналогично п.8.3.2;
- д) **число оборотов** индицируется аналогично п.8.3.3;
- е) **частота вращения** индицируется аналогично п.8.3.4;
- ж) **скорость потока** индицируется аналогично п.8.3.5.

Примечание: при отображении полей по п.а) … п.ж) индикация вращения вертушки (мигающая десятичная точка) отсутствует.

Переход к просмотру следующего поля – нажатием **Кн3** (перебор).

8.5.8. Выход из режима **просмотра выбранной записи** – нажатием **Кн1**. Прибор возвращается снова к выбору следующего желаемого номера записи для просмотра (п.4.7).

8.5.9. Завершение чтения базы данных с возвратом в исходный режим – нажатием **Кн1**.

8.5.10. Вход в меню **SETUP –** осуществляется с целью отображения и начальной установки параметров ВП из соответствующего раздела (п.8.5.3.) меню «**Сервис**»– нажатием **Кн2** (выбор).

Переключение разделов меню **SETUP** производится кнопкой **Кн3** («перебор») по кругу в следующем порядке:

**SENSOR** – установка типа вертушки (ИСП-1М, 1:1, 1:20);

**Cont On/OFF** – включение/выключение режима контроля донного и поверхностного контактов; (Включенный режим допускается только при работе на установке ГР-70).

**Sound On/OFF** – включение/выключение звуковой индикации вращения вертушки; **Sn (serial number)** – отображение заводского номера ПСВ;

**S70** – отображение заводского номера вертушки с диаметром лопастей 70 мм, индивидуальная градуировочная характеристика которой занесена в память данного ПСВ;

**S12** – отображение заводского номера вертушки с диаметром лопастей 120 мм, индивидуальная градуировочная характеристика которой занесена в память данного ПСВ.

Вход в первый из перечисленных разделов меню **SETUP** – нажатием кнопки **Кн2** (выбор). Выход из любого раздела меню **SETUP** назад в меню «**Сервис**» - нажатием **Кн1**.

8.5.10.1. Индикация раздела меню **SENSOR** в зависимости от установленного ранее типа вертушки демонстрируется следующими рисунками.

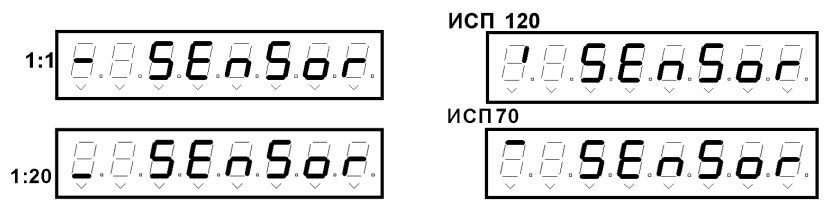

Вход в **режим установки** типа вертушки из меню **SENSOR** – нажатием кнопки **Кн2**. При этом в крайней левой позиции под символом, указывающим на тип вертушки, появляется курсор. Последовательным нажатием **Кн3** (перебор) выбирается требуемый тип.

Фиксация выбранного типа вертушки с возвратом в меню **SETUP** – кнопкой **Кн2** (выбор). Фиксация выбранного типа вертушки с возвратом в меню **Сервис** – кнопкой **Кн1**.

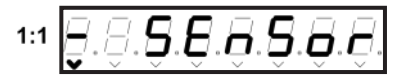

8.5.10.2. Индикация раздела меню **Cont On/OFF** в одном из двух альтернативных состояний демонстрируется следующими рисунками:

Контроль контактов **включен**

или

Контроль контактов **выключен**.

Установка альтернативной опции меню **Cont On/OFF** - нажатием кнопки **Кн2** (выбор). В режимах **«Ожидание»** и **«Измерение»** о включенном

режиме контроля контактов говорит горящий вертикальный сегмент над надписью **«КОНТАКТЫ»** (См. рисунок).

6.8.8.8.8.5

| S.&.&.&.*B.B*.

**Включение режима контроля контактов** допустимо только при работе с прибором в составе установки ГР-70.

Во всех остальных случаях указанный режим должен быть выключен.

Переход в следующий раздел меню **SETUP** – кнопкой **Кн3** (перебор).

Возврат в меню **Сервис** – кнопкой **Кн1**.

8.5.10.3. Индикация раздела меню **Sound On/OFF** в одном из двух альтернативных состояний демонстрируется следующими рисунками:

Звуковая индикация **вращения** вертушки **Включена**

или

Звуковая индикация **вращения** вертушки **Выключена**.

Установка альтернативной опции меню **Sound On/OFF** – нажатием кнопки **Кн2** (выбор). При следующем нажатии **Кн2** возвращается первоначальная опция и т.д.

Переход в следующий раздел меню **SETUP** – кнопкой **Кн3** (перебор). Возврат в меню **Сервис** – кнопкой **Кн1**.

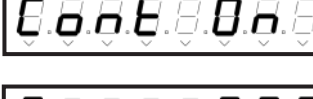

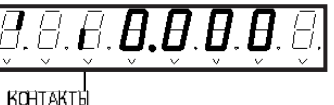

.B.a

8.5.10.4. Индикация раздела меню **Sn** (serial number) демонстрируется следующим рисунком. Заводской номер прибора (в данном примере условно №=3123).

8.5.10.5. Индикация раздела меню **S70** (заводской номер вертушки с диаметром лопастей 70 мм) демонстрируется рисунком. Четырехразрядное десятичное число после пробела – заводской номер вертушки (в данном примере условно  $N_2 = 1234$ ).

8.5.10.6. Индикация раздела меню **S12** (заводской номер вертушки с диаметром лопастей 120 мм) демонстрируется рисунком. Четырехразрядное десятичное число после пробела – заводской номер вертушки (в данном примере условно  $N_2 = 5678$ ).

8.5.11. Функция **записи результатов измерения в базу данных** может быть вызвана только в режиме **Ожидание** после окончания измерения путем «длинного» (>2сек) нажатия кнопки **Кн1**.

8.5.11.1. Если «свежие» результаты еще не были получены после включения прибора или они уже были до этого записаны

в базу, то на дисплей выводится сопровождаемое звуковым сигналом кратковременное сообщение «нет данных» (**no data**), как показано на рисунке. Далее происходит возврат в режим **Ожидание**.

8.5.11.2. При наличии в приборе незапомненных результатов вызывается окно **установки дистанции и глубины** с курсором, который установлен на младшем разряде кода

дистанции (**L**). Пример индикации показан на рисунке. Кнопкой **Кн3** (перебор) устанавливается нужное значение цифры, после чего кнопкой **Кн2** (выбор/ввод) данное значение фиксируется и курсор переводится в следующую позицию на средний разряд кода дистанции. Далее процесс повторяется для установки средней и старшей цифр дистанции, а после – младшей и старшей цифр кода глубины (deep). Процесс установки зациклен – после задания старшего разряда кода глубины при очередном нажатии **Кн2** (выбор), курсор возвращается на исходную позицию – младший разряд кода дистанции, позволяя при необходимости внести исправления.

Возможны 2 варианта завершения процесса установки значений дистанции и глубины – с записью результатов в базу или с отказом от записи:

8.5.11.3. Отказ от записи возможен на любом этапе установки и производится кратким нажатием **Кн1** с возвратом в режим **Ожидание**. При этом новые значения дистанции и глубины сохраняются до следующего вызова функции записи.

8.5.11.4. Выход из режима установки параметров глубины и дистанции с подтверждением записи в базу также возможен на любом этапе установки посредством **«длинного» нажатия** 

кнопки **Кн2** (выбор). При успешном завершении операции записи в базу нового результата формируется кратковременное сообщение об этом (см. рисунок).

В этом сообщении указывается порядковый номер записи в базе данных (**record 09**), в которую помещены результаты измерения и служебная информация. Далее происходит возврат в режим **Ожидание**.

8.5.11.5. Программное обеспечение блокирует попытки записи новых результатов, которые могли бы привести к «переполнению» базы, то есть, если база содержит уже 99

8

записей. При этом выводится сопровождаемое звуковым сигналом кратковременное сообщение «буфер заполнен» (**BUF FULL**), как показано на рисунке, с последующим возвратом в режим **Ожидание**.

#### **8.6. Особенности работы ПСВ под управлением ПК**

При работе ПСВ под управлением ПК необходимо ПСВ подсоединить к ПК кабелем USB – мини USB. Все дальнейшие действия осуществляются под управлением программы верхнего уровня (далее ПВУ), находящейся в ПК. Предварительно данная программа должна быть установлена согласно указаниям инсталляционного диска.

Программа позволяет настроить ПСВ на выполнение всех функций, описанных в разделах 8.2-8.5, а также переписать и просматривать накопленные в ПСВ результаты измерений (базу данных) в файлы данных ПК.

При запуске ПВУ – **VelTest2** – на дисплей ПК выводится главное окно программы с сообщением «**ПСВ не подключен к ПК**» красного цвета, если подсоединение ПСВ к ПК не реализовано, или «**ПСВ подключен к ПК**», если подсоединение ПСВ к ПК осуществлено.

Далее через главное окно выполняются следующие действия.

8.6.1. Кнопкой «**Вкл**» в окне «Начальные настройки» производится включение ПСВ, если ПСВ ранее не был включен. Кнопка «**Выкл**» красного цвета служит для дистанционного выключения ПСВ из работы (при завершении работы с ПСВ).

8.6.2. Выполняются начальные установки ПСВ (при необходимости): включение или отключение звукового сигнала, водных контактов, типа вертушки, настройки дисплея ПСВ на индикацию одной из измеряемых величин.

*Примечание. Настройка дисплея ПСВ вообще говоря не обязательна, поскольку на ПСВ можно и не смотреть – все результаты измерений будут отражаться в окне «Управление измерениями и данными»*

8.6.3. Далее активизируется окно «**Управление измерениями и данными**».

В данном окне кнопкой «**Установка часов ПСВ по компьютеру**» производится запись в память ПСВ текущего времени и календаря (при необходимости).

8.6.4. После выполнения действий по пунктам 8.6.1-8.6.3. система **вертушка-ПСВ-ПК** готова к проведению измерений, записи их результатов в память ПСВ, перезаписи накопленной базы в файлы данных ПК, стиранию базы данных из памяти ПСВ.

8.6.5. **Процесс измерения** реализуется кнопкой «**СТАРТ**» аналогично реализации режима «**Измерения**» с помощью **Кн2** при автономной работе ПСВ. При этом при кратковременной активизации кнопки выполняется автоматический режим измерения с индикацией символа А в специальном окне, а при длительном нажатии - до появления символа **Р**, выполняется ручной режим измерения.

При выполнении измерения в отдельных окнах индицируются текущие значения: скорости, частоты, числа оборотов и времени измерения. Обновление текущих данных происходит через 4 секунды. Прекращение процесса измерения в автоматическом режиме происходит при выполнении условий п. 5.3. или принудительно путем нажатия кнопки «**СТОП**».

Прекращение процесса измерения в ручном режиме происходит путем кратковременного нажатия кнопки «**СТОП**». (см. также п. 8.4.6).

8.6.6. **Сохранение полученных результатов измерения** производится путем записи в память ПСВ; для этого сначала необходимо убедиться в правильности установленных значений **Дистанции и Глубины**, а затем нажать на кнопку «**Запись в память прибора**». При этом одновременно с записью увеличится на единицу общее количество произведенных и сохраненных в памяти ПСВ результатов измерений в окне «**Всего записей**».

*Примечание: Сохранение в памяти ПСВ полученного результата измерения возможно только один раз. При успешной записи его в память ПСВ кнопка «запись» блокируется до момента получения «нового» результата измерения.*

8.6.7. **Перезапись** накопленных в ПСВ результатов измерений в память ПК в соответствующий файл осуществляется кнопкой «**Прием базы данных**»; сам файл выводится на экран ПК для просмотра в отдельном окне «Exel».

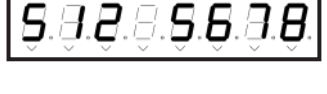

 $\pmb{S}.\pmb{S}.\pmb{\varnothing}$ 

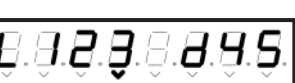

don

.A.B.E

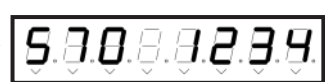

.3.8.3.2.3

 $5.5.5$ 

#### Данному файлу присваивается имя в формате.

#### VXXXX ГГММДДЧЧММСС

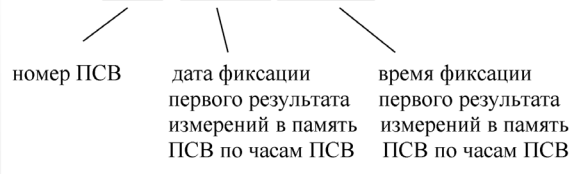

Повторный прием базы данных в ПК заканчивается или перезаписью данных под тем же именем или произвольным именем по выбору пользователя.

Началом автоматического формирования новой базы данных является запись первого результата в память ПСВ после стирания.

8.6.8. **Стирание базы данных в ПСВ** производится кнопкой **«Стирание памяти прибора»**. При этом счетчики числа записей как в ПСВ, так и в окне ПВУ обнуляются.

### **9. ТЕХНИЧЕСКОЕ ОБСЛУЖИВАНИЕ**

9.1. Техническое обслуживание ПСВ производится при эксплуатации, поверке и ремонте.

9.1.1. Техническое обслуживание при эксплуатации состоит в следующем:

а) содержать ПСВ в исправности, чистоте и хранить в чехле;

б) вытирать после работы ПСВ насухо чистой ветошью;

в) хранить элементы питания в сухом прохладном месте;

г) хранить ПСВ следует в помещениях при температуре воздуха от минус 5 до плюс 40

°С, относительной влажности воздуха до 80 % и при отсутствии паров кислот, щелочей и других едких веществ, вызывающих коррозию.

9.2. Ремонт ПСВ должен производиться на предприятии-изготовителе.

**Внимание!** Проводить периодически осмотр внешнего состояния гальванических элементов. Немедленно заменять гальванические элементы со следами солей или электролита на их поверхности.

### **10. ВОЗМОЖНЫЕ НЕИСПРАВНОСТИ И СПОСОБЫ ИХ УСТРАНЕНИЯ**

10.1. Перечень возможных неисправностей измерителя приведен в таблице 10.1.

Таблица 10.1

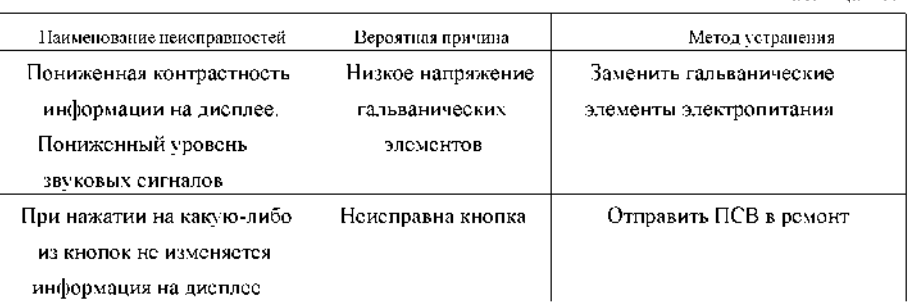

### **11. ПРАВИЛА ХРАНЕНИЯ**

11.1. ПСВ должен храниться без гальванических элементов в закрытых помещениях с условиями хранения группы С по ГОСТ 15150:

а) температура окружающего воздуха, °С .................................... от минус 5 до плюс 40;

б) относительная влажность воздуха при температуре 25 °С, % ............................ до 98.

11.2. Воздух помещения, в котором хранится ПСВ, не должен содержать пыли, паров кислот, щелочей и других едких веществ, вызывающих коррозию.

11.3. Измеритель требует аккуратного обращения и ухода в процессе эксплуатации, транспортирования и хранения на складе.

### **12. ПРАВИЛА ТРАНСПОРТИРОВАНИЯ**

12.1. ПСВ в упаковке предприятия-изготовителя может транспортироваться всеми видами закрытых транспортных средств, в отапливаемых герметизированных отсеках самолетов при:

а) температуре окружающей среды ,°С ................................... от минус 40 до плюс 40;

б) относительной влажности воздуха при температуре 25°С, % ............................ до 98.

12.2. При транспортировке не допускается нахождение прибора в среде, содержащей пары кислот, щелочей и других едких веществ, вызывающих коррозию.

### **13. ГАРАНТИИ ИЗГОТОВИТЕЛЯ**

13.1. Изготовитель гарантирует соответствие ПСВ требованиям его технических условий, при соблюдении потребителем условий хранения, транспортирования и эксплуатации, приведенных в паспорте.

13.2. Гарантийный срок эксплуатации ПСВ 12 месяцев с даты ввода в эксплуатацию, но не более 18 месяцев с даты отгрузки потребителю.

13.3. Гарантийный срок хранения 12 месяцев с даты отгрузки потребителю.

Адрес предприятия-изготовителя: *ООО «Гидрометеоприбор»* 

*195197, г. Санкт-Петербург, ул. Жукова д. 18, а/я 52*

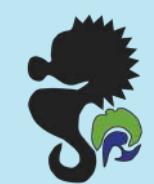

г. Санкт-Петербург, ул. Жукова, 18 Телефон: (812)327-01-44, (812)327-01-49

## **3AKA3ATL**